### PROCEDURE DE MISE A JOUR D'UN DOCUMENT PDF AVEC ADOBE ACROBAT READER

### 1) Ouvrir le pdf avec ADOBE ACROBAT READER

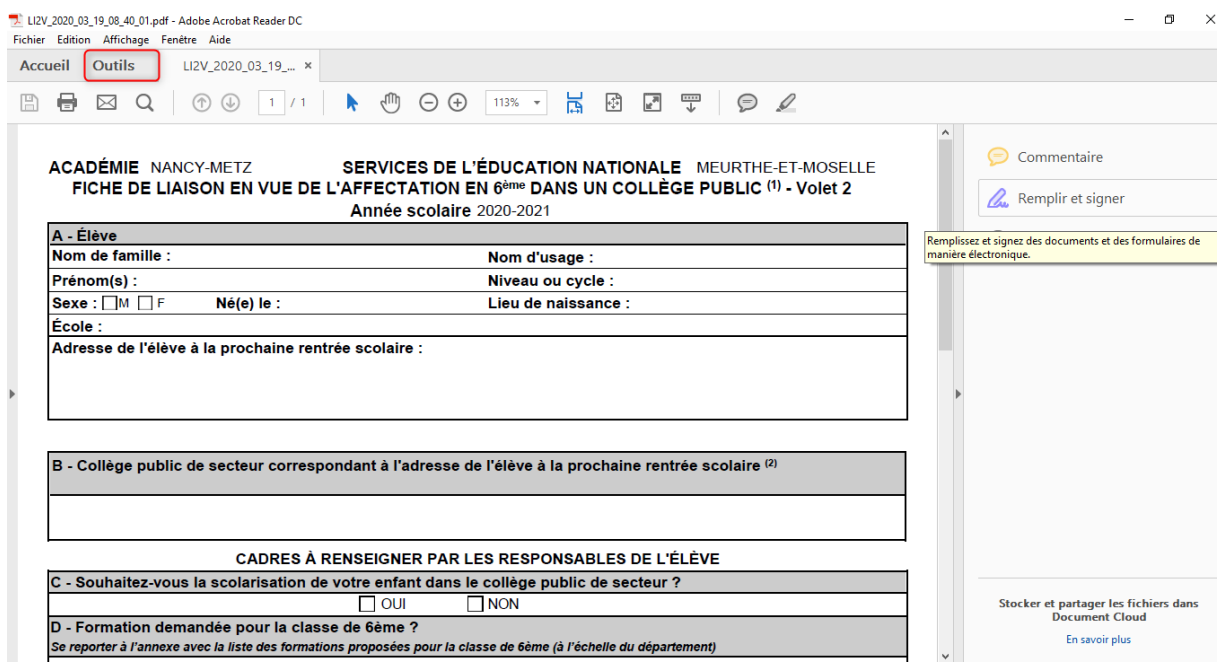

2) Sélectionner la fonction « Remplir et signer » dans Outils

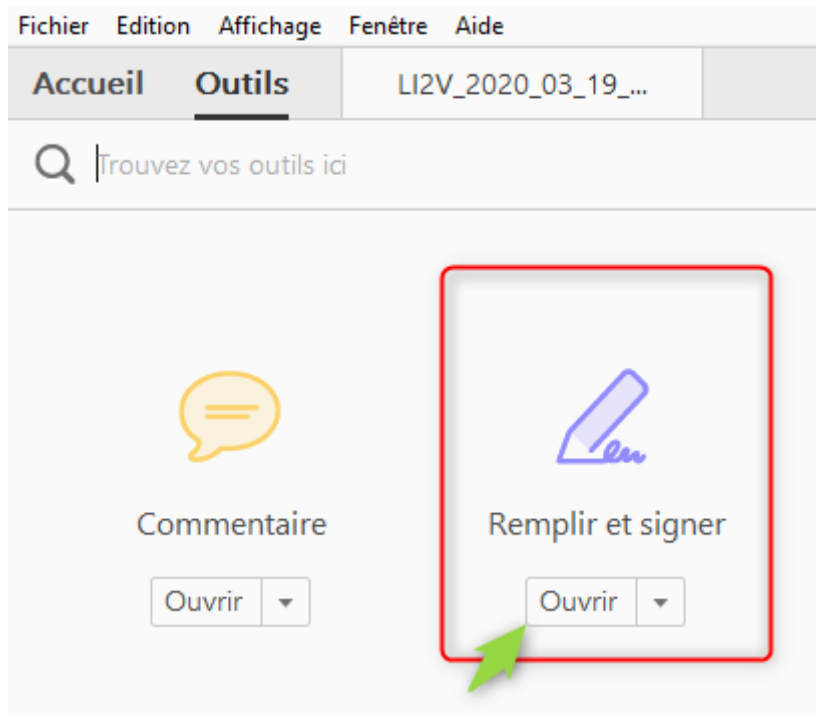

LI2V\_2020\_03\_19\_08\_40\_01.pdf - Adobe Acrobat Reader DC

3) Sélectionner le mode « Texte » et se positionner sur les zones à renseigner et saisir les informations

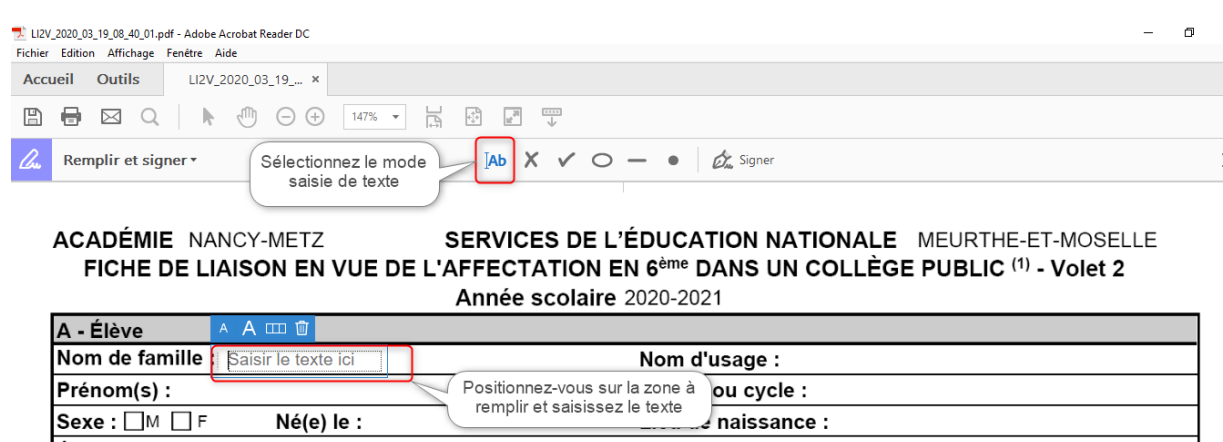

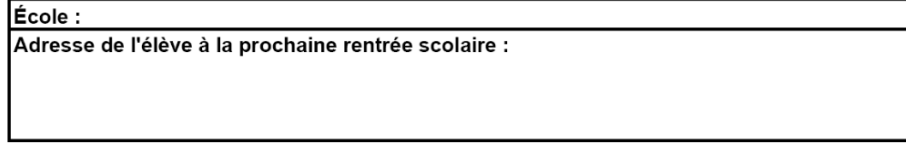

### 4) Signer le document

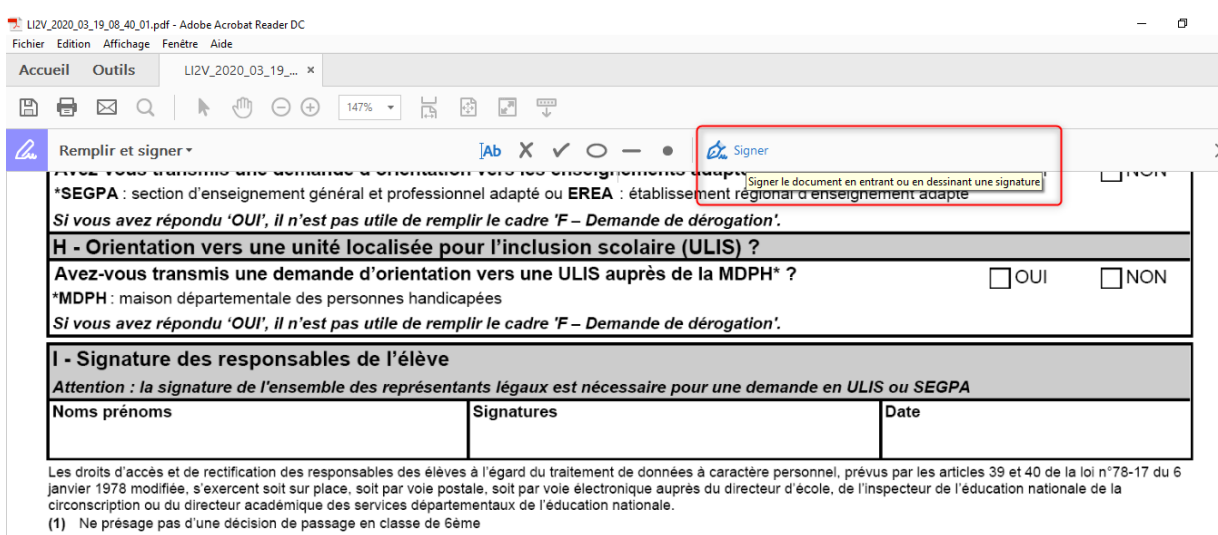

(2) Le collège de secteur est celui du secteur géographique correspondant à l'adresse de l'élève à la rentrée scolaire

Page 1/1

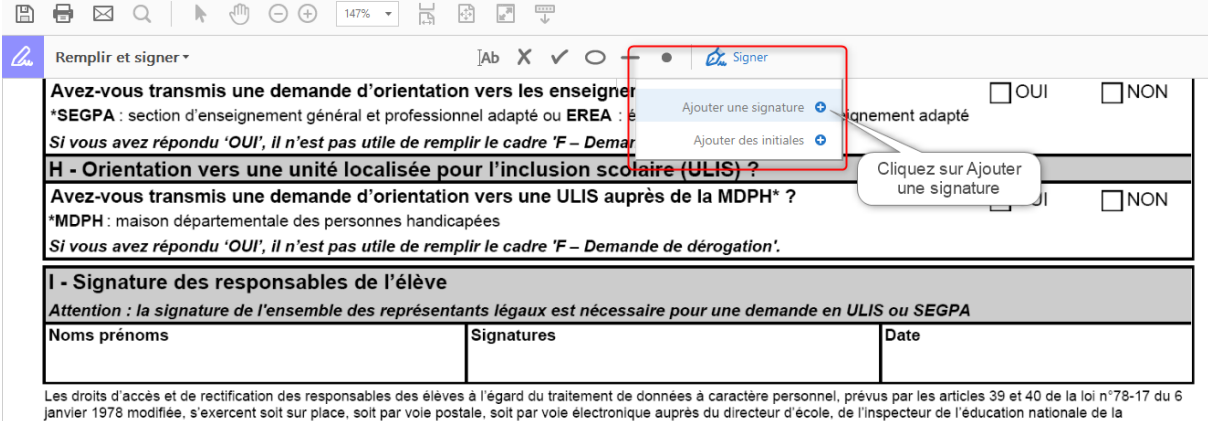

anniver i six exercent sont au relace, soit para voie postale, soit para voie electronique aupres du directeur de<br>circonscription ou du directeur académique des services départementaux de l'éducation nationale.<br>(1) Ne prés

Page 1/1

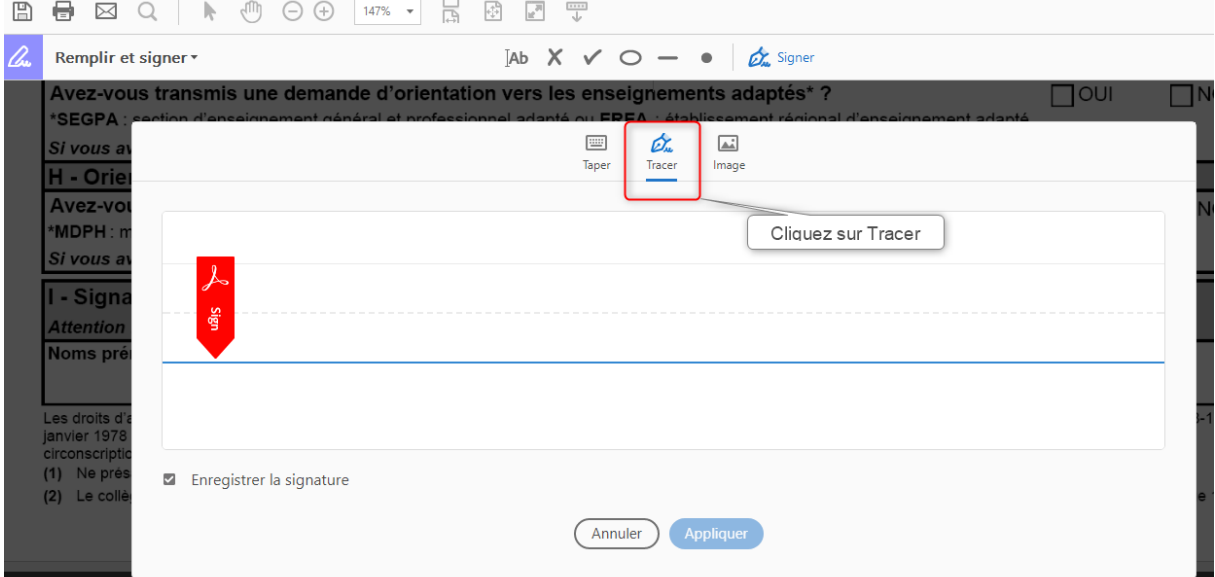

# 

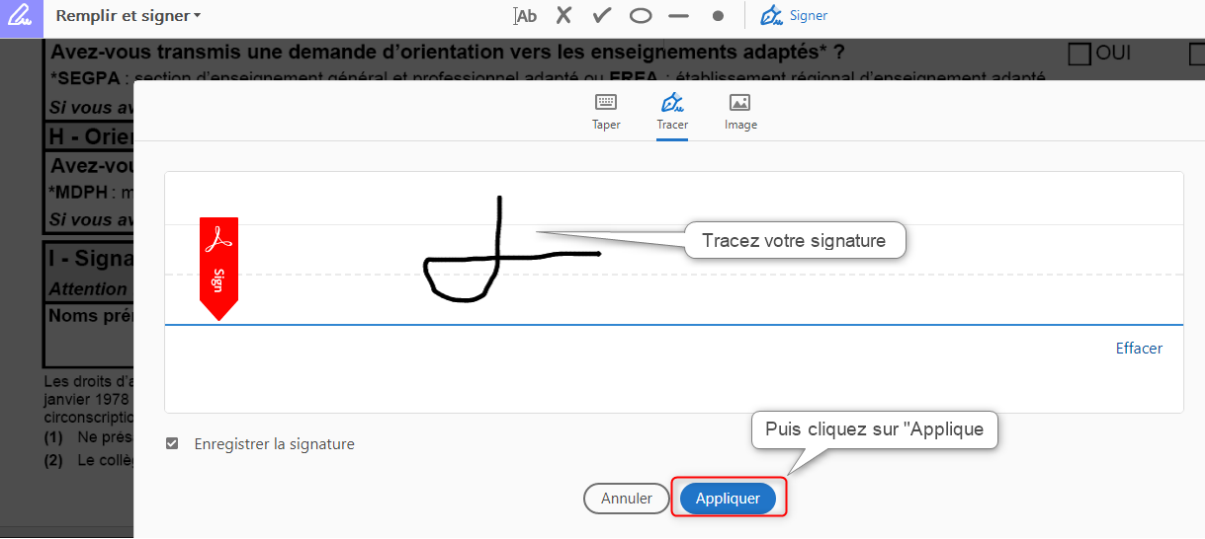

## 

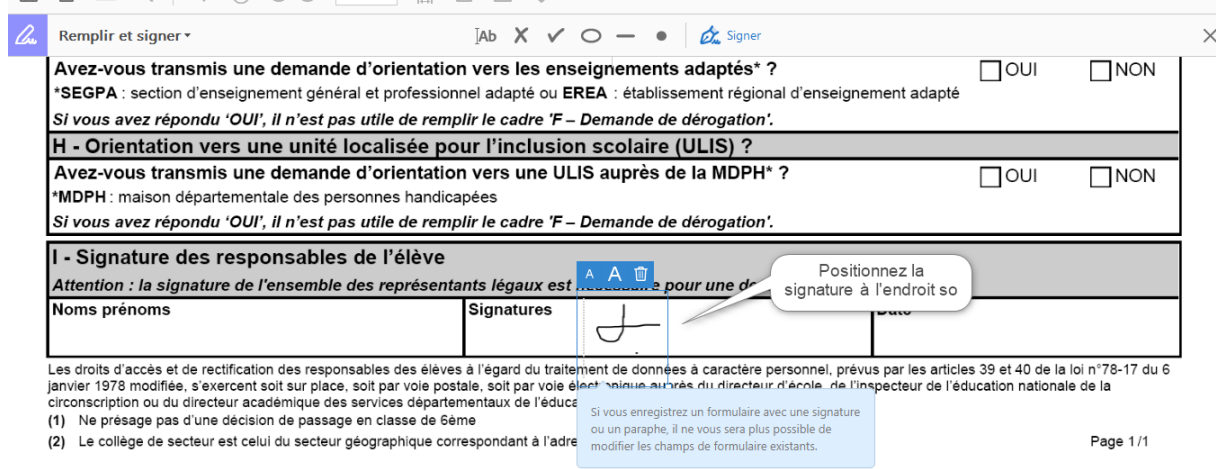

### 5) Enregistrer le document.

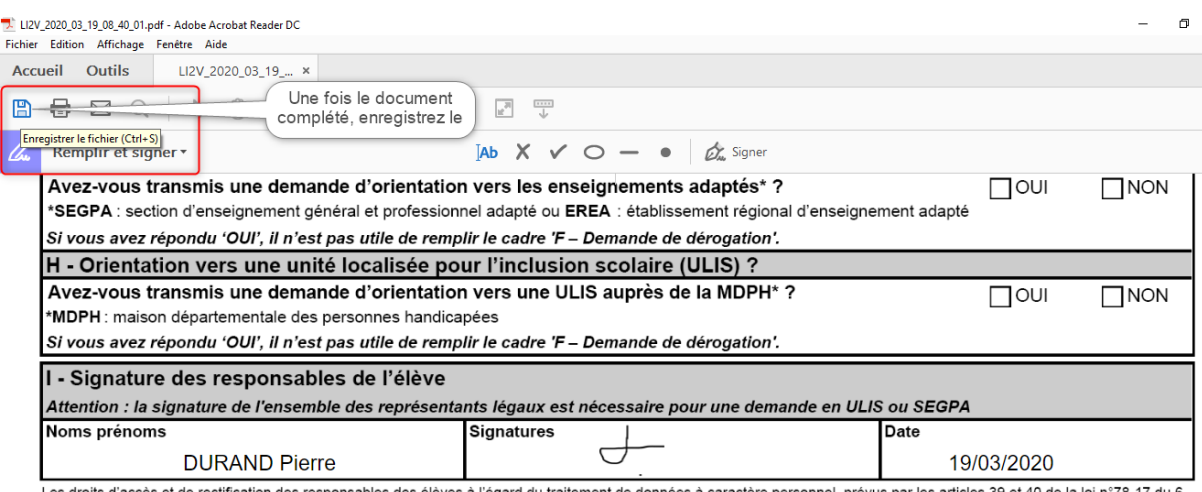

Les droits d'accès et de rectification des responsables des élèves à l'égard du traitement de données à caractère personnel, prévus par les articles 39 et 40 de la loi n°78-17 du 6 janvier 1978 modifiée, s'exercent soit su